## **10.2 DRITARJA PËR KËRKIM**

Për kërkim në bazën e njësuar të të dhënave SGC hapet dritarja e ngjashme për kërkim sikurse në bazën e të dhënave CONOR.

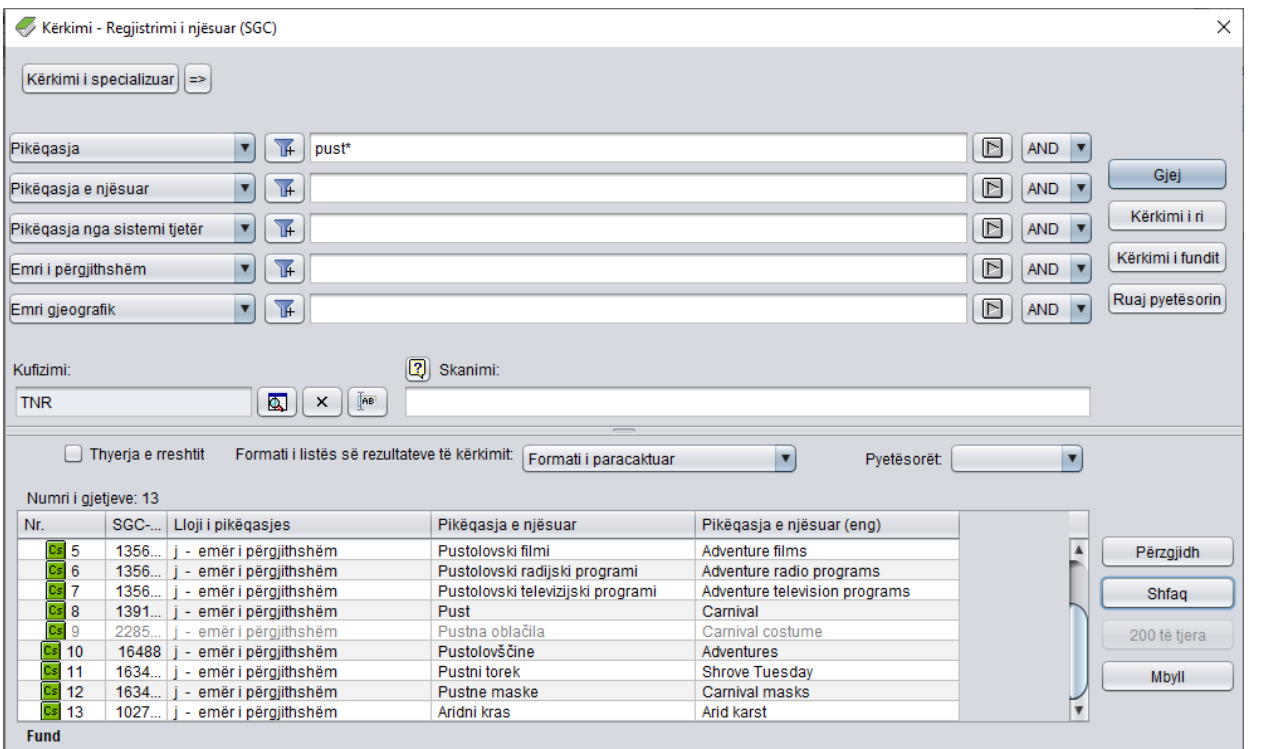

**Figura 10.2-1: Shembulli i dritares për kërkim në bazën e të dhënave SGC**

Dritarja për kërkim mund të hapet në shfletues ose në ndërfaqen për katalogim, në dritaren **Regjistrimi bibliografik** ose në dritaren **Regjistrimi i njësuar (CONOR)**.

*Procedura*

Ndërfaqja për katalogim.

1. Përzgjidhni metodën **Kërkimi / SGC**.

Hapet dritarja **Kërkimi – Regjistrimi i njësuar (SGC)**.

Vazhdoni sipas procedurës së përshkruar në kap. *4.*

Në pjesën e sipërme të dritares ndodhen fushat për kërkim, përmes të cilave mund të kërkoni regjistrimet e njësuara. Nën fushat për kërkim ndodhen fushat "Skanimi" dhe "Kufizimi".

Në pjesën e poshtme të dritares për kërkim shfaqen regjistrimet e njësuara që përputhen me pyetjen për kërkim. Me ngjyrë gri janë regjistrimet e papërfunduara, që do të thotë se ende nuk janë verifikuar dhe nuk janë futur në listën e emërtimeve lëndore. Me ngjyrë gri janë edhe regjistrimet e

përzgjedhura për t'u fshirë (001a = "d") si dhe regjistrimet e përzgjedhura për t'u ndarë  $(001a = "r")$ .

Teknika e kërkimit është e njëjtë me teknikën e kërkimit në bazën e njësuar të të dhënave CONOR dhe përshkruhet në kap. *9.2*, ndërsa indekset për kërkim në bazat CONOR dhe SGC, për shkak të përmbajtjeve të ndryshme, dallojnë. Lista e indekseve për kërkim që përdoret te kërkimi i specializuar në bazën SGC është në shtojcën *A.3*.